## O VISIONTRACK

THE NEXT GENERATION OF TELEMATICS AND INTEGRATED CAMERA SOLUTIONS

# Alarm trigger inputs **VT2000**

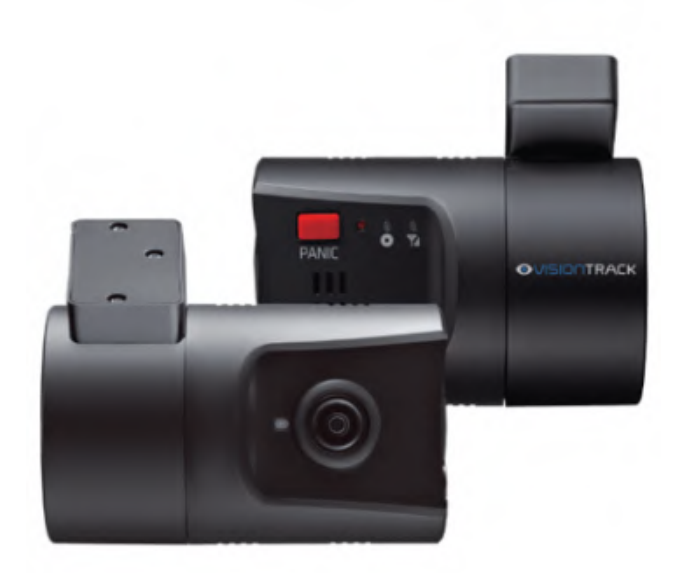

**THE UK'S MOST AWARD-WINNING CAMERA TELEMATICS COMPANY**

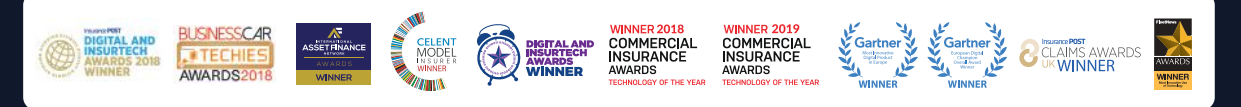

www.visiontrack.com

**The purpose of this guide is to show you how to enable the alarm triggers from the VT2000 SD card.**

**You will need to install the Configuration tool to be able to access the SD card config.**

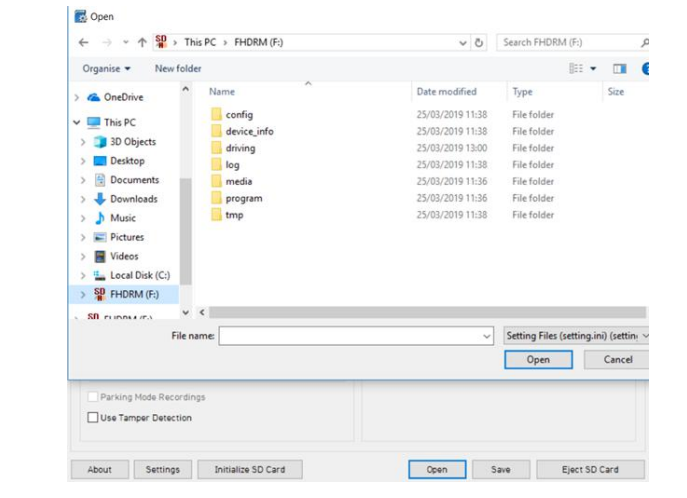

**Install the configuration tool, open this and insert your SD card.**

**Click open on the Config tool**

**Open the** 

**setting.ini folder**

**the** 

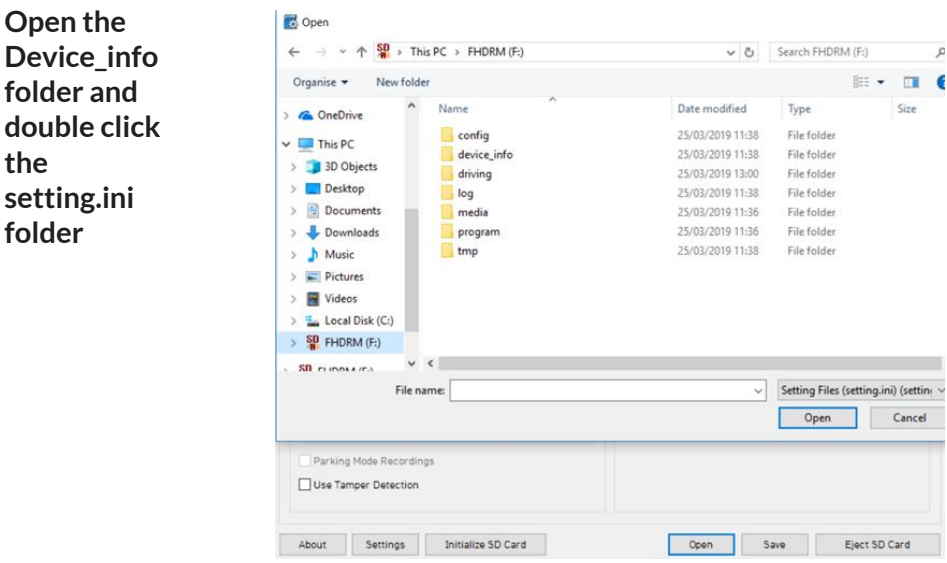

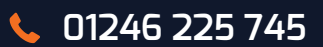

**Select Event tab > Misc tab**

**Tick the Use button on the alarm triggers you want to enable,**

**Select the channel you want to record on the event trigger.**

**Change the Liveout channel to enable the monitor to change to the desired channel you wish to view when the trigger is activated.**

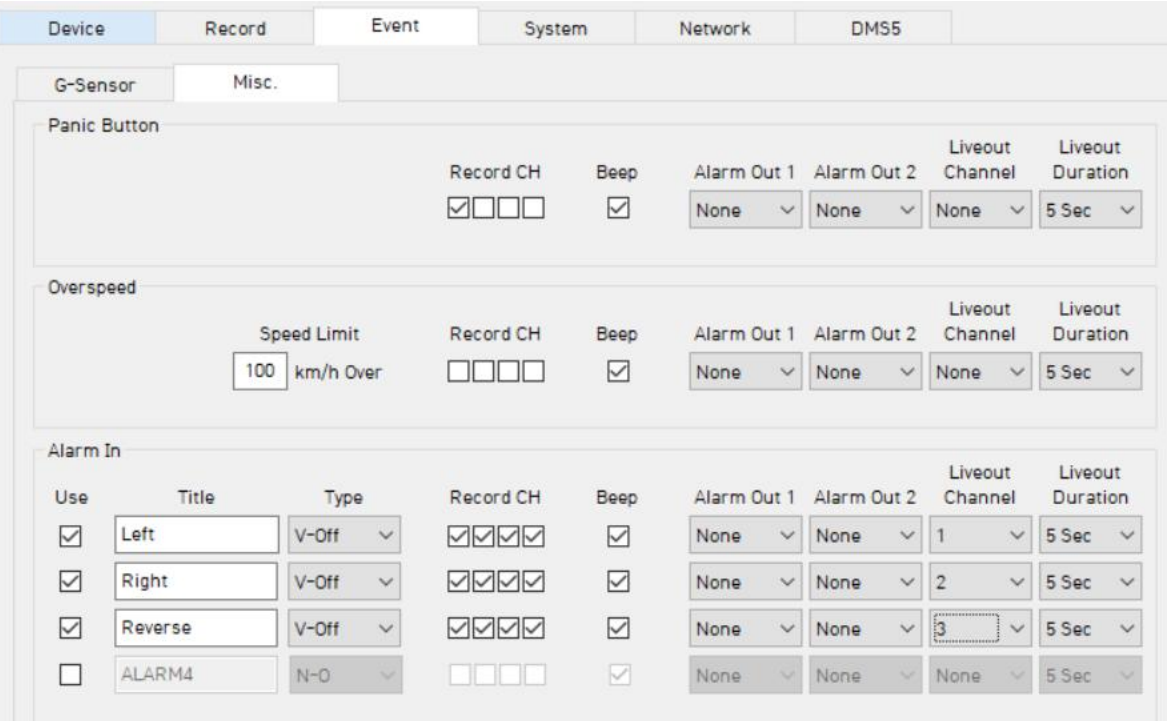

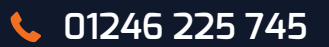

### **VT2000 enable alarm trigger inputs**

#### **To save the settings**

#### **Click on Initialize SD card > Select the SD card**

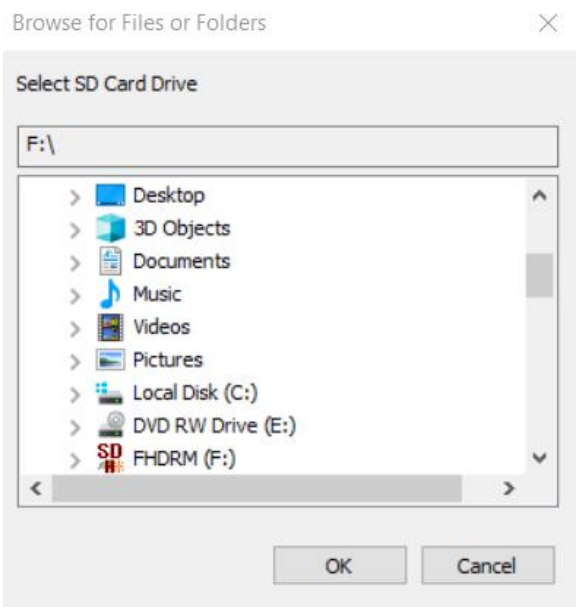

#### **Select do not copy configuration files and select start**

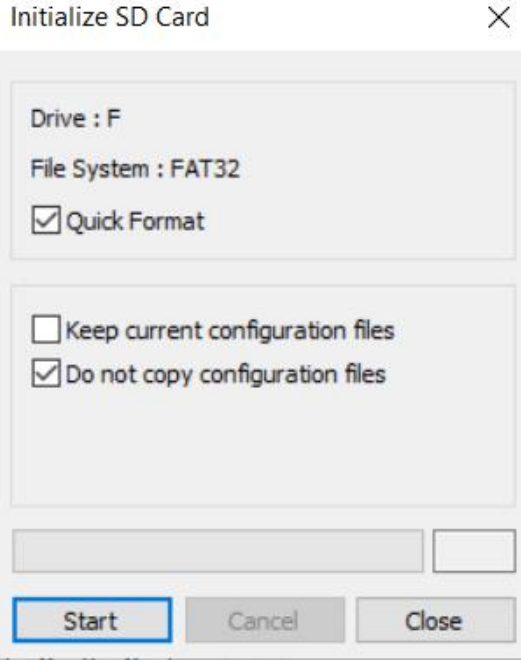

#### **Once SD card is initialized**

Configuration Tool X SD Card Initialized. OK **Click Save**

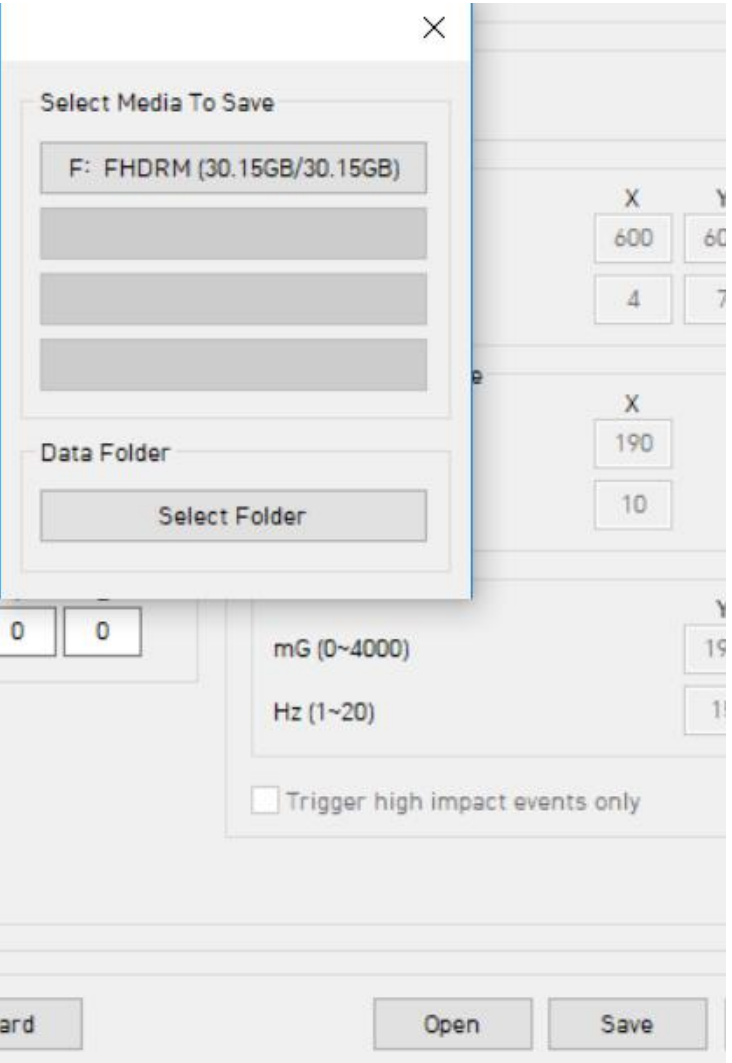

**Once complete you can click on ok and then eject the SD card.**

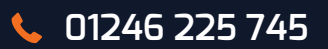